# *KHR-1* サポートファイル **VOL1**

## ハンチング発生への対応

# レッドバージョンの機能を使う

### サーボマネージャーでの設定。

キャラクタリスティックチェンジは、あらかじめサーボ内に 設定した 3 セットの動作パラメーターを動作中に切り替える ことが出来る。難しそうな方法に聞こえるが実際には簡単に 設定を行うことが出来る。

KRS-784/786 さらに最新の HV バージョンのサーボで設 定を行うことが可能だ。( 上位機種の KRS-2350 等レッド バージョン全ての機種でも可能。)

設定を行うためには、インターフェースと、設定用のソフト ウエアを用意する必要がある。インターフェースは、KHR-1 付属のものではなく、無線コントロールユニット付属または、 別売の ICS-PC インターフェースを使用する。または、これ から新規に購入するう場合には、USB 接続の ICS-USB アダ プターがお勧め。設定用のソフトウエアは、インターフェー スにも付属するが、KONDO のウエブサイトからもダウン ロードできる。

#### ICS-USB アダプターを使用した接続。

いずれのインターフェースを使用した場合でも、電源の接続に 注意して欲しい。配線などの工作を苦にしないのだったら、サー ボ接続用のケーブルを加工して適当な電源から接続するケーブ ルを自作するのは難しいことではないだろう。もし、そういっ たケーブルが手元に無い場合、電源を取るために比較的簡単な 方法は、コントロールボード側から取る方法がある。

両側がオスーオス(サーボのコードと同じものが両端について いる)ケーブルを用意する。KHR-1 関連であれば、ジャイロ などにも付属している。これを、コントロールボードのサーボ

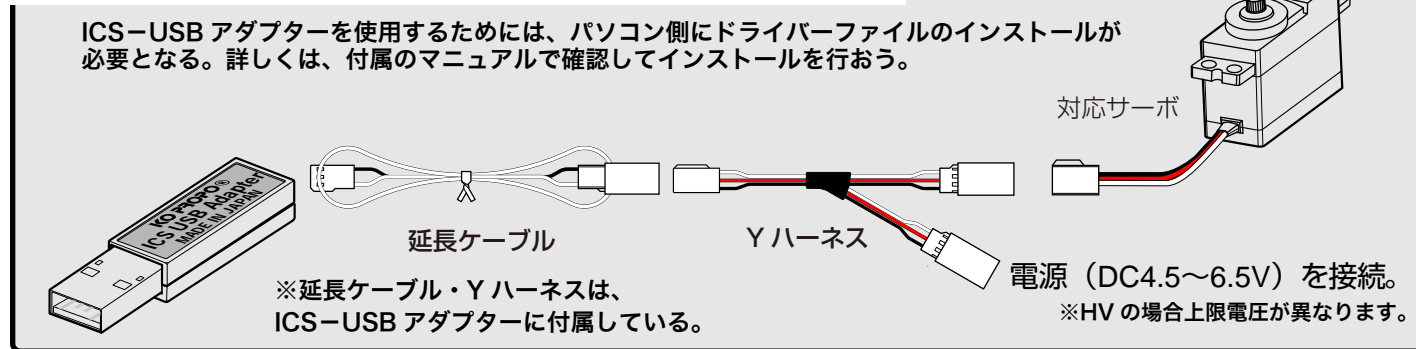

端子と上記の二又コードの電源側に接続すればよいのである -----<br>が、コントロールボード側に接続するコードの白線(信号 ) を 抜いて電源のみが接続されるようにする。

信号線が接続されていると、インターフェースを通ってくる信 号とぶつかるためだ。

また、接続の際には、電源を一番最後に接続する。 サーボが通信モードで起動するには、電源投入時の信号線の状 態を判断するからだ。

サーボマネージャーは、サーボ内部の設定内容を外部から書き換えるためのソフトウェアだ。操作方法についての詳細は、ウエブサイトの マニュアルを参照して欲しい。

> **Decision fire ISET1] Pulse** Sper [SET2] Pulse Spee [SET3] Pulse Spe

Punch DeadRandW Danpine Reverse PulseOperati ProtectionTi LettLimit RightLimit

ここでは、今回目的とする設定内容に沿った説明をしよう。 <mark>■ Serve M</mark>

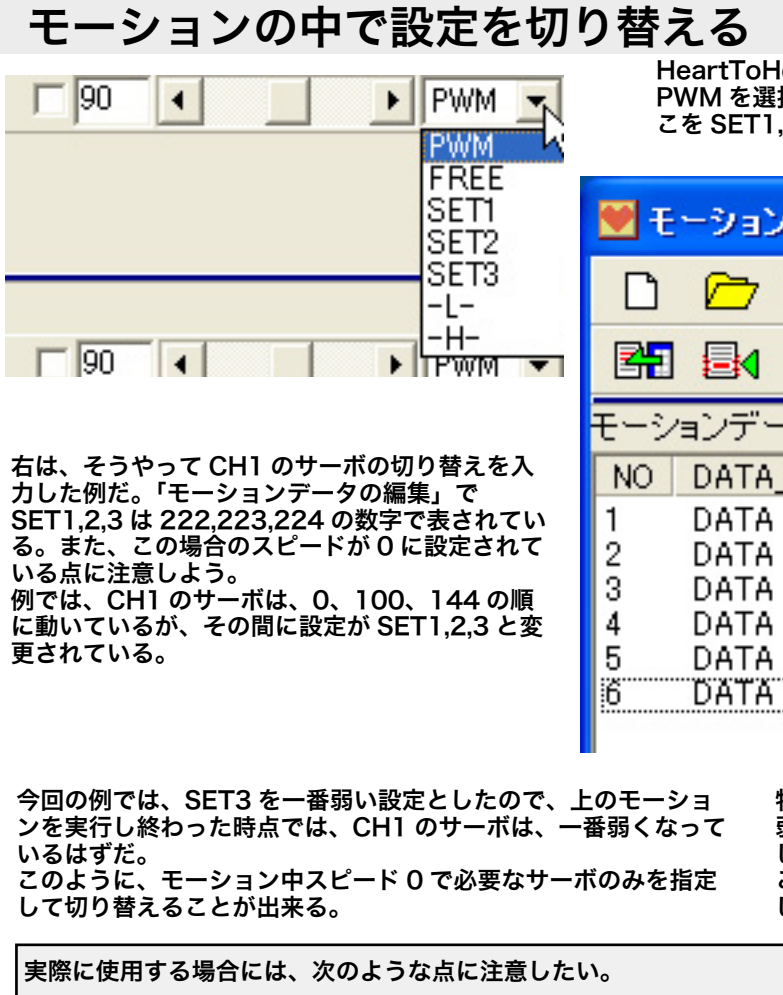

ソフトを起動すると右のようなウインドウが表示される。 前頁を参考にして、接続を行い、最初に Settting の Read をクリックしてみよう。正常に接続されていれば、 通信が行われて内容が表示される。 もし、通信失敗などが表示された場合には、接続や電源

の接続順序、また、指定している通信ポートの番号が正 しいかチェックしよう。

これまでに設定を行ったことが無ければ、上の SET1,2,3 は同じ設定になっているはずだ。

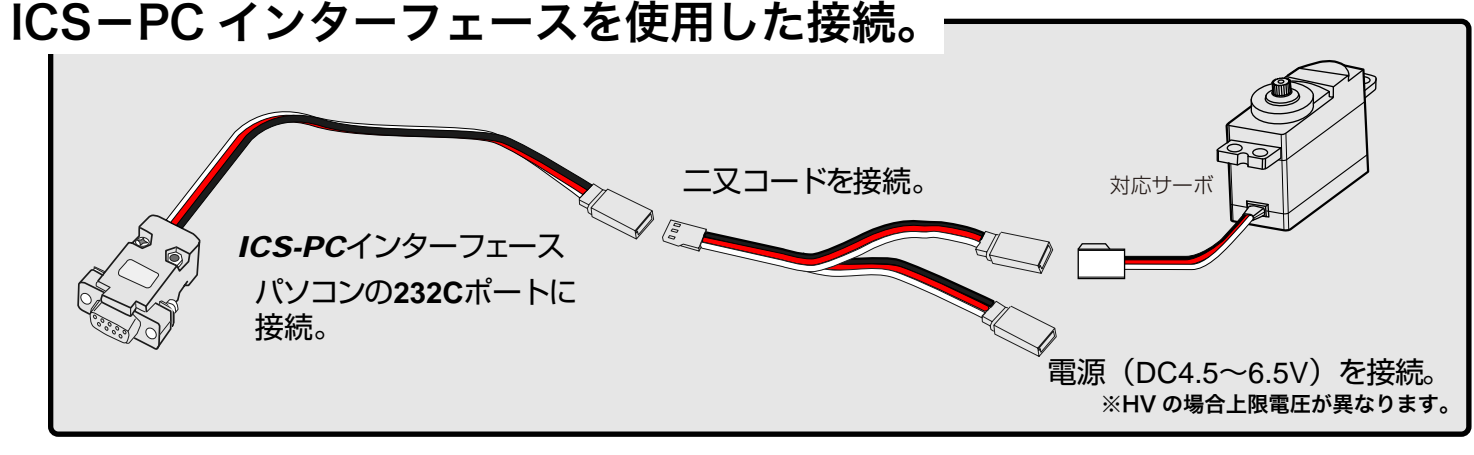

設定項目には、いくつもあるが、ここで設定するのは、 PluseStretch(パルスストレッチ)と呼ぶパラメーター だ。このパラメーターは SET1,2,3 でそれぞれ別個に設 定できるから、3 つの設定を動作中に切り替えることで サーボの特性を変化させる。

最初は、最強の5となっているので、ここでは、SET1 は 5 のままとして、SET2 を 3、SET3 を1にしておこう。

パラメーターを変更したら、これを Setting の Program をクリックして、サーボ側に書き込む。

以上の設定を、変更が必要なサーボそれぞれに行ってお こう。

etting Read Re

これで、サーボの設定が完了したので、次に、モーションの中で、この設定を切り替えてみよう。 KHR-1 の場合だと、パソコンとインターフェースで接続して、HeartoHeart を起動しよう。

> HeartToHeart で通常サーボを動作させる場合には、左のリストから、 PWM を選択しているはずだ。ここでサーボの設定を切り替えるためには、こ こを SET1,2,3 いずれかの自分が切り替えたい SET を指定すればよい。

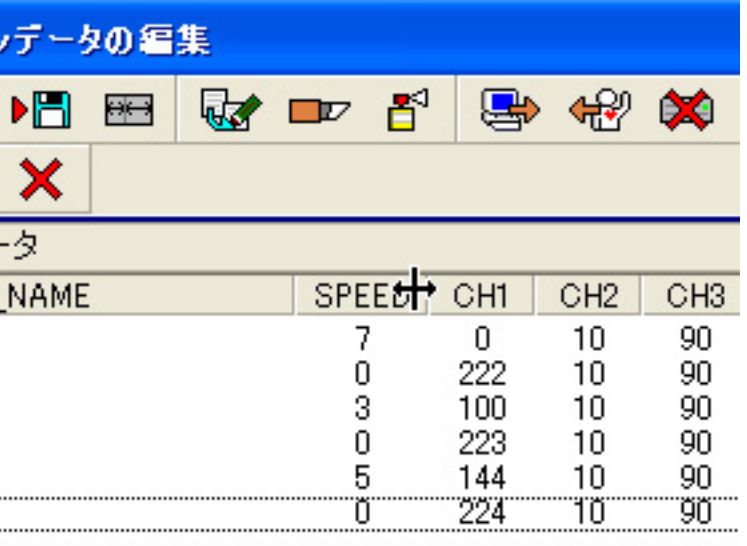

特に設定を行わない場合、サーボは、SET1の状態だ。最初から 弱い状態でも支障のないサーボは、SET1を一番弱い状態で設定 しておいても良い。 このような設定を組み合わせて、動作中に必要ないサーボを弱く しておくことでハンチングを防ぐことが出来る。

1、設定を行う場合、設定するサーボ以外は、直前のポジションと同じ位置にしておかないと、スピード 0 で一瞬サーボが動作

- 
- してしまう。
- 2、SET を行ったモーションを終了しても設定はそのままなので、必ず、各モーションの最初には、SET の値を必要な値に設 定するように習慣づけると良いだろう。

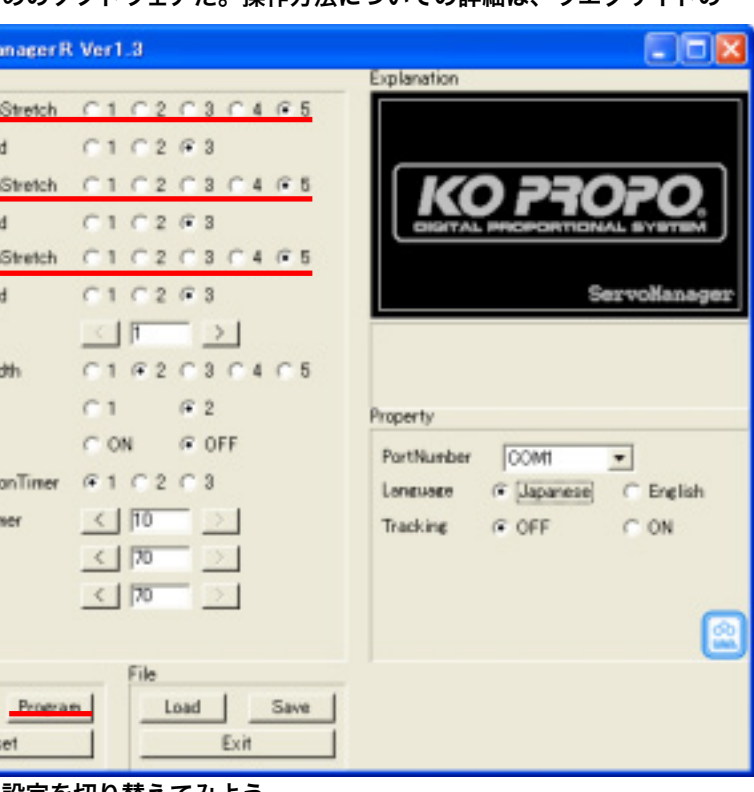

KHR-1 や、自作ロボットを組立てて動作させたときに、一部 のサーボが振動をはじめてブルブルと動き始めたことは無いだ ろうか?組立てた直後は大丈夫でも、ある程度動かして操作に も慣れ始めたときに、起こり易いこの現象は、サーボのハンチ ングが原因だ。サーボの動作原理から発生するもので、使用す る場所によって、多かれ少なかれ発生する可能性がある。

サーボは、受け取った信号に対しての位置に出力軸を固定しよ うとする。これはサーボの信号を変化させなくても、現在の位 置を保持しようとするため常に働く力だ。サーボに外力が加わっ た場合でも、サーボは絶えず本来の位置に戻そうと訳だが、出 力時にぶら下がる質量が大きい場合には、少し動かそうとして も、動かした際の慣性が大きくなるために、目的の位置を行き 過ぎてしまう。さらに逆方向に戻そうとしてさらに逆方向の慣 性により .... といった繰り返しがハンチングの正体だ。

皮肉なことに、サーボ自体のトルクが負荷に対して小さければ、 発生しない。サーボのトルクがあればあるほど発生し易くなる。

また、サーボや機体が新しいうちは、それぞれのフリクション ロスなども大きいために、発生しにくいが、ある程度使用して あたりが取れてフリクションロスが少なくなり、その結果、ハ ンチングが起こり易くなると推測できる。

もちろん、サーボや機体のメンテナンスが不十分である場合で あれば、まずきっちりとメンテナンスを行うのは当然である。

これ以上の対策を行う場合に有効なのは、レッドバージョンの サーボだからこそ出来るキャクタリスティックチェンジを使用 した動的なサーボのゲイン切り替えを行う方法だ。

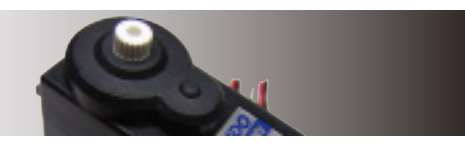